# **4 Avaliação Formativa**

A avaliação formativa (Barbosa & Silva, 2010) foi realizada ao longo um processo de *design* para compreender e confirmar os requisitos dos usuários. Ela permite avaliar problemas de interação e de interface, sem qualquer comprometimento com relação à implementação. Assim, com o objetivo de encontrar possíveis problemas, a proposta discutida no Capítulo 3 foi submetida a esse tipo de avaliação.

#### **4.1 Descrição do estudo**

O **objetivo** principal do estudo foi descobrir se os componentes gráficos e os conceitos incorporados à ferramenta são de fácil entendimento pelo usuário. Em especial, verificar se o modelo de autoria baseado em sequências contribui ou não para o processo de criação.

O **perfil dos partipantes** é de profissionais da área de cinema, animação e de produção televisiva com alguma experiência em técnicas de prototipação e na produção de conteúdo linear. O **cenário** criado para esse estudo descreve um cineasta, sem experiência em programação, que precisa planejar e desenvolver um filme interativo para TV digital.

Para análise dos conceitos associados à ferramenta, foram desenvolvidos modelos 2 de *storyboard* interativos. O **procedimento** adotado para essa avaliação consistiu em apresentar primeiro o modelo de *storyboard* para produção de conteúdo linear e ao final apresentar os outros relacionados à adaptação, interação e distribuição da narrativa.

Já na avaliação da interface e interação da ferramenta, protótipos de baixa fidelidade, baseados na técnica de *paper prototyping* foram desenvolvidos. Esta técnica não possui uma definição oficial, a utilizada por este trabalho se baseia em (Snyder, 2003). Nela os usuários realizam as tarefas interagindo com a versão em

 <sup>2</sup> Esses modelos utilizados na avaliação estão disponíveis em http://www.telemidia.puc-rio.br/~edcaraujo/isbdesigner/models.html

papel da interface. Essa técnica foi adotada devido à rapidez e flexibilidade, permitindo que as sugestões dos usuários pudessem ser adotadas entre uma avaliação ou outra.

Para realizar a avaliação foram definidas duas tarefas, dois exemplos de aplicações a serem criadas. A primeira era uma espécie de *slideshow* de fotos. O usuário deveria criar uma aplicação que mostrasse duas imagens na tela, uma seguida da outra. Nessa aplicação não existia interação, e tudo poderia ser feito dentro de uma mesma sequência. O exemplo tinha o foco de introduzir a ferramenta e identificar possíveis problemas de representação dos componentes gráficos.

A segunda aplicação se baseou em um filme interativo denominado *Last Call* 3 . Foi criada uma versão reduzida do filme para não deixar a duração da avaliação muito extensa. Nesta versão, existia apenas um ponto de decisão, ao contrário do filme original, em que tem bem mais que cinco. Esse único ponto de decisão acontece quando a personagem principal do filme solicita ajuda ao telespectador para saber qual caminho ela deve seguir. O participante deve então criar uma aplicação em que, no momento onde o personagem interage com o telespectador, perguntando sobre qual caminho ele deve seguir, são exibidas duas imagens de setas, uma para direita e outra esquerda, para que o telespectador pudesse decidir o caminho.

Antes de cada sessão, foi explicado aos participantes como seria o procedimento do estudo. No final, foi realizada uma entrevista para discutir as dúvidas levantadas e, também, para saber a opinião dos participantes sobre a ferramenta.

### **4.2 Participantes**

O primeiro grupo de participantes fazem parte do N.A.D.A (Núcleo de Arte Digital e Animação) da PUC-Rio, todos eles com bastante experiência na produção de animação e prototipação por *storyboard,* se encaixando perfeitamente no perfil procurado. O grupo era formado por quatro alunos.

O segundo grupo de participantes fazem parte do CEDID (Centro Experimental de Conteúdos Interativos Digitais). Esse grupo era formado por três

 <sup>3</sup> http://www.youtube.com/watch?v=BRMNfwndtok

pessoas, dois deles com experiência em filmagem, edição de vídeo e em linguagens de programação. O último participante do grupo era *designer* gráfico. Ao contrário dos participantes do N.A.D.A, esses profissionais tinham conhecimento na área de TV digital e todos eles já haviam participado de um curso da linguagem NCL.

## **4.3 Análise**

A primeira parte da avaliação, aquela focada em identificar o entendimento dos conceitos por trás da ferramenta, mostrou ótimos resultados. Todos os participantes entenderam muito bem os conceitos de adaptação, intervenção e distribuição. Na verdade, a novidade ficou por conta do modelo de distribuição, cujo cenário envolvendo cinema e TV não eram muito conhecidos pelos participantes.

Nessa etapa, um participante se sentiu à vontade para classificar as aplicações criadas a partir dos modelos de *storyboard* interativo. Por exemplo, as aplicações envolvendo os conceitos de adaptação e interações foram classificadas como aplicações com uma "interatividade protagonista". O participante fazia referência à importância do telespectador com relação à aplicação, já que agora ele tinha o poder de interferir no conteúdo do vídeo principal. Com relação às aplicações que envolvem o conceito de distribuição, este mesmo participante classificou esse tipo de aplicação como de "interatividade protagonista convergente" ou "interatividade protagonista de segundo plano", dessa vez se referindo à possibilidade do telespectador interagir e consumir aquele conteúdo por diferentes meios.

Com relação ao protótipo da ferramenta, foram identificados pontos positivos e negativos. Como ponto positivo, o modelo de autoria baseado em sequências não pareceu dificultar a realização das tarefas determinadas para a avaliação. Na verdade, pouco foi dito com relação a isso. Quando perguntado sobre essa questão na entrevista, os participantes afirmaram que achavam esse modelo "normal", "natural", "OK" e "comum".

Considerando que um dos objetivos desse trabalho é auxiliar esse tipo de profissional em específico, o "natural" foi considerado um bom resultado, pois sugere que a ferramenta está condizente com o dia-a-dia desse profissional.

 O maior problema ficou por conta das representações dos botões para criação de novas sequências (Figura 3.1 (e), (f) e (g)). Seis entre sete participantes adicionaram uma nova sequência tentando adicionar um painel, mesmo essa tarefa sendo executada previamente. Outro ponto, é que nenhum dos participantes conseguiu associar a representação do botão de reúso (Figura 3.1 (g)) com sua função. Continuando, cinco entre setes participantes chamaram a atenção para o botão de "mais" (Figura 3.1 (c)), que, segundo eles, passa muito mais a ideia de listar opções do que a de adicionar um novo painel.

Como caso especial, ao final da avaliação, um dos participantes se mostrou bastante preocupado com o código gerado. Segundo ele, "se o código gerado for muito sujo, mas eficiente... parabéns!". Ele se mostrou preocupado com as medidas de segurança da ferramenta para evitar a cópia do conteúdo produzido. Outro participante se identificou bastante com a ferramenta por ser "bem visual, sem muitos menus e caixas cheias de opções". E continuou dizendo que "uma interface mais limpa é importante nesta fase", se referindo à visão de rascunho.

Quando perguntado sobre elos e as condições associadas a eles, um dos participantes sugeriu que fosse dado um destaque maior ao fluxo básico da aplicação, determinando o que foi chamado pelo participante de "versão do diretor". Este comentário foi bem interessante, por que nenhum dos exemplos aplicados no teste definiam um fluxo básico.

### **4.4 Reformulação**

A reformulação da interface procurou refazer principalmente os componentes para adição de sequência e painéis. A Figura 4.1 apresenta visão de rascunho com essa modificação. Agora o botão de "mais" (Figura 4.1 (a)) mostra as opções dos tipos de componentes que podem ser adicionados. A primeira opção (Figura 4.1 (b)) é a de adicionar um novo painel. A representação é a mesma que antes era utilizada para criar uma nova sequência (Figura 3.1 (e)). Em seguida temos as opções de adicionar uma nova sequência (Figura 4.1 (c)), adicionar uma sequência distribuída (Figura 4.1 (d)) e reusar uma sequência previamente especificada (Figura 4.1 (e)). A nova representação da opção de reúso foi desenhada por um dos participantes, mas não é possível afirmar que é a mais adequada, afinal não foi realizada uma outra avaliação para confirmar as mudanças realizadas.

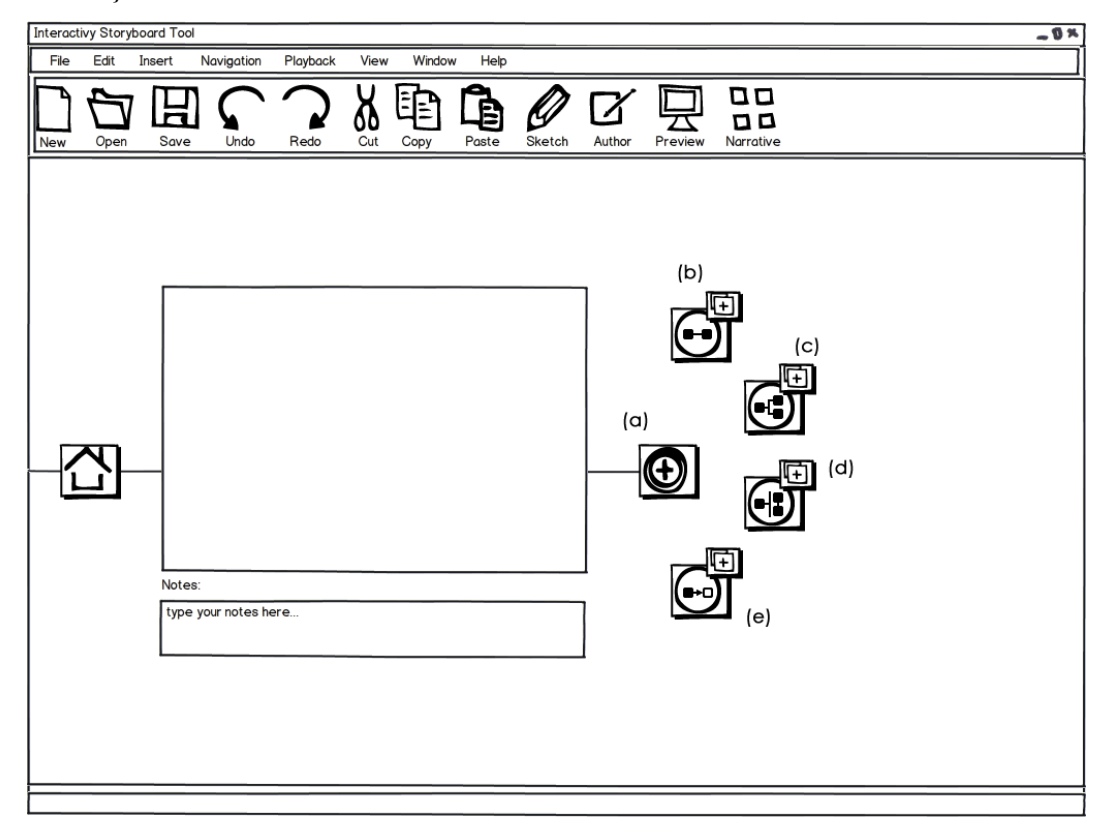

**Figura 4.1 – Novo esboço da visão de rascunho.**